### <span id="page-0-0"></span>Lecture 10: Timer, Sorting, Finding [B0B17MTB,](https://cw.fel.cvut.cz/wiki/courses/b0b17mtb/start) [BE0B17MTB](https://cw.fel.cvut.cz/wiki/courses/b0b17mtb/start) – MATLAB

Miloslav Čapek, Viktor Adler, et al.

Department of Electromagnetic Field Czech Technical University in Prague Czech Republic [matlab@fel.cvut.cz](mailto:matlab@fel.cvut.cz)

May 6, 2024 Summer semester 2023/24

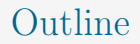

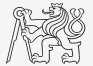

- 1. [Time Functions](#page-2-0)
- 2. [Sorting](#page-15-0)
- 3. [Finding](#page-23-0)
- 4. [Excercises](#page-31-0)

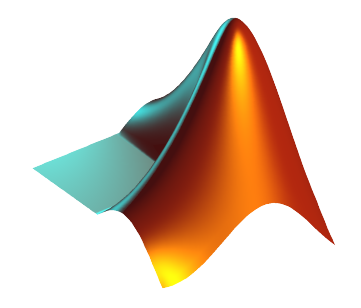

### <span id="page-2-0"></span>Class timer

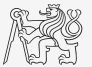

- If it is desired to cyclically repeat an action, it is possible to use class timer.
	- $\triangleright$  Better possibilities compared to an infinite loop.
- I Great advantage is the fact that timer creates its own thread.
	- $\triangleright$  It is possible to keep on working with MATLAB on launching, or alternatively launch another timer,
	- $\triangleright$  it is possible to keep on working with MATLAB even as timer is still running,
	- it is not possible to terminate the thread using CTRL+C.
- For more information see » doc timer.

## Class timer – Demonstration

Example: To display date & time in 1 s interval:

```
tm = timer; % create an instance of timer
tic;
tm.ExecutionMode = 'fixedRate';
tm.TimerFcn = 'disp(datetime); toc;';
start(tm); % start the timer
```
 $\blacktriangleright$  To stop the timer, use: >> stop(tm);

 $27 - N_0v - 2019$   $13 \cdot 13 \cdot 47$ Elapsed time is 0.314328 seconds.  $27-Noy-2019$   $13:13:48$ Elapsed time is 1.025306 seconds.  $27-Noy-2019$   $13:13:49$ Elapsed time is 2.024553 seconds. 27-Nov-2019 13:13:50 Elapsed time is 3.020616 seconds.  $27-Nov-2019$  13:13:51 Elapsed time is 4.040701 seconds.  $27-Noy-2019$  13:13:52 Elapsed time is 5.017700 seconds.  $27-Nov-2019$  13:13:53 Elapsed time is 6.018114 seconds.  $27-Nov-2019$  13:13:54 Elapsed time is 7.018261 seconds. 27-Nov-2019 13:13:55 Elapsed time is 8.018187 seconds.  $\rightarrow$ 

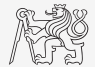

# Class timer – Control Graphics in Separate Thread

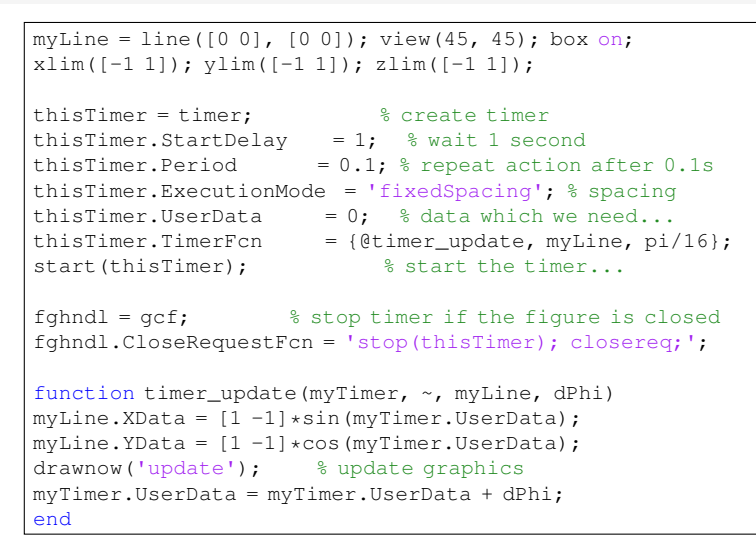

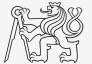

### Class timer – Hello World!

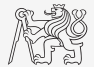

 $\triangleright$  Create a timer that displays with 0.5 s interval "XX | Hello world!" message, where XX is the number of the message being displayed. The timer will be terminated after reaching 15 displays.

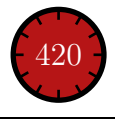

# Class timer – Capture Pointer Location I.a

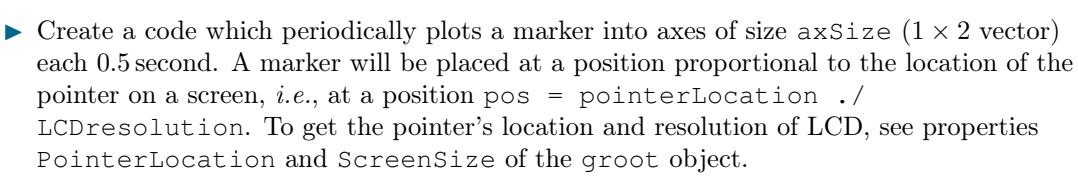

 $\triangleright$  Start with editing the following code snippet:

```
clear; clc;
axisize = [500 400];hFig = uifigure('color', 'white', ...
   'pos', [50 50 axSize]);
hAxes = uiaxes('parent', hFig, ...
  'pos', [0 0 axSize], 'box', 'on', ...
   'XTickLabel', '', 'YTickLabel', '');
hAxes. XLim = [0 1];
hAxes. YLim = [0 1];
%% ADD YOUR CODE HERE....
```
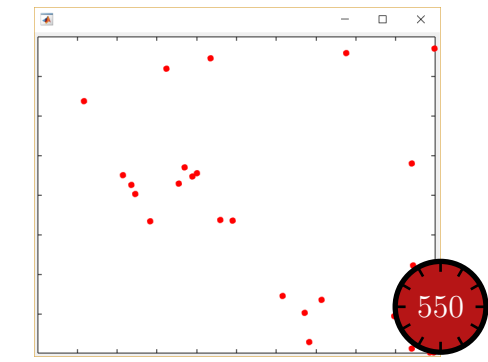

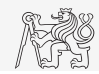

# Class timer – Capture Pointer Location I.b

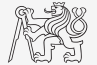

 $\blacktriangleright$  The completion of the code snippet from the previous slide:

# timer – Try to Close the Window...

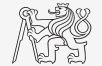

 $\triangleright$  Not an easy task to close your application without stop ( $\text{tr}$ )...

```
clear; clc;
hFig = uifigure(\ldots'color', 'white', ...
   'pos', [50 50 500 400]);
tT = timer:
tT.Period = 0.04:
tT.ExecutionMode = 'fixedRate';
tT.TimerFcn = @(src, event) ...
   timer_update(hFig, groot);
hFig.CloseRequestFcn = ...
   @(a,b)closeReq(hFig,tT);
drawnow;
start(tT)
% Code continues at the right...
```

```
function timer_update(hFig, grt)
rtc = hFig.Position;
rtc2 = rtc(1:2) + rtc(3:4);CD = sqrt(sum((qrt.PointerLocation - rtc2), ^2));if CD < 150 % cursor distance
  scrSize = grt.ScreenSize;
  hFig.Position(1:2) = ...[randi(scrSize(3) - rtc(3)), ...
     randi(scrSize(4) - rtc(4))];
end
end
function closeReq(hFig, tT)
stop(tT);
delete(hFig);
end
```
# Time Functions in MATLAB

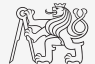

Since version MATLAB 2022a it is recommended to use datetime function when working with time data. This function creates object of instance of class datetime.

Example: Obtaining time right now:

 $=$  datetime;

- $\triangleright$  Variable of type datetime has following properties:
	- ▶ d. Year, d. Month, ..., d. Seconds
- $\triangleright$  Format of data and time zone can be set:

```
▶ datetime('now', 'TimeZone',
  'Europe/Zurich'),
```

```
▶ datetime('now', 'Format',
  'dd-MM-yy'),
```
#### datetime

 $26 - N_0v - 2022$  15  $\cdot$  01  $\cdot$  04

- $\blacktriangleright$  datetime can be converted to different data types:
	- $\triangleright$  conversion to vector is done by datevec and gives:

 $\begin{bmatrix} 2022 & 11 & 26 & 15 & 1 & 4 \end{bmatrix}$ 

 $\triangleright$  conversion to string is done by string and gives: "26-Nov-2022 15:01:04".

#### [Time Functions](#page-2-0)

# Time Functions in MATLAB – Advanced Features

- $\blacktriangleright$  Day of week: >> weekday(date),
	- ightharpoonta use of counting days (1st day  $=$  Sunday).
- Time between two dates:  $\gg$  between(d1, d2).
- Calendar: >> calendar.
- $\triangleright$  Time entries can be variously combined together to create time vectors or arrays
	- $\blacktriangleright$  It is possible to specify time zones/difference.
	- $\blacktriangleright$  All functions support vectorization.

```
tInt = days(5) + hours(10)2*tInt - days(4) + 4*minutes
```

```
t1 = datetime('22/09/15 17:00:00');
t2 = datetime('24/12/15 19:00:00');
t = t1: days(7):t2
```
- It is possible to create and work with time intervals as well (class duration).
- MATLAB provides a list of useful codes for various time related tasks:

 $\blacktriangleright$  [More information](https://www.mathworks.com/help/matlab/matlab_prog/replace-discouraged-instances-of-serial-date-numbers-and-date-strings.html)

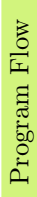

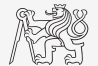

# Time Series Data

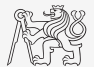

In Having data as a function of time, it is possible to display the data as a time series.

d = datetime(2019, 11, 27, 0:23, 0, 0);  $fx = sin(linspace(0, pi, 24)) + rand(1, 24);$ plot(d, fx)

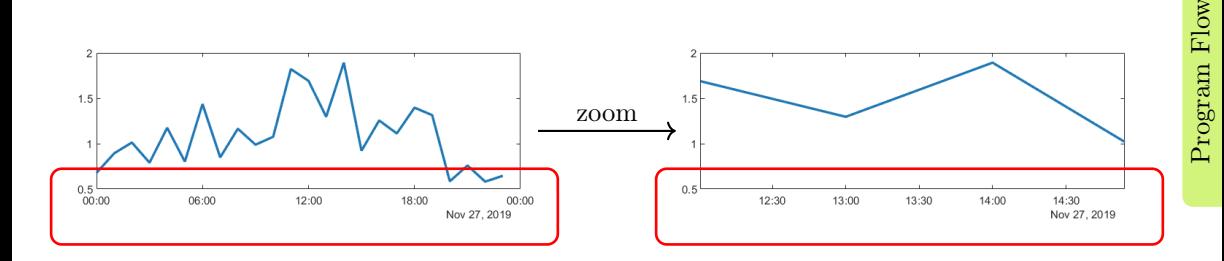

 $\triangleright$  For details see MATLAB  $\rightarrow$  Launguage Fundamentals  $\rightarrow$  Data Types  $\rightarrow$  Dates and Time.

# Time Functions in MATLAB

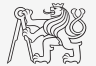

- $\blacktriangleright$  Find the date of the ten thousandth day of your life.
- $\blacktriangleright$  What a day of the week is it? (Because of party...)

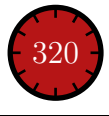

# Time Functions in MATLAB – Profiling

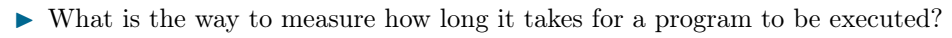

 $\triangleright$  Distinguish between reasonably fast and very fast codes:

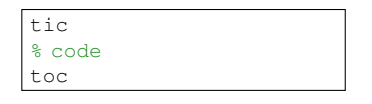

 $t$ ic for  $k = 1:100$ % code end toc

- ▶ Other options? Which one is the best?
- In MathWorks recommends functions  $\text{tic}$   $\text{toc}$  (esp. for new CPUs with hyper-threading).
- $\triangleright$  Function time it uses also tic toc but it provides additional statistic processing.

 $t0a = tic$ :  $fft(x)$ : toc(t0a)

 $t0c = \text{cputime}$ ; fft(x);  $e =$  cputime  $-$  t0c:

 $f = \emptyset$  ()  $fft(x)$ ; timeit(f, 1)

# MATLAB Profile

- $\blacktriangleright$  Profile execution time for functions.
- $\blacktriangleright$  Extremely powerful tool!

profile clear; profile on; % code to profile profile off; profile viewer;

 $\blacktriangleright$  Example: Profiling the bench.m function:

profile clear; profile on; bench(); profile off; profile viewer;

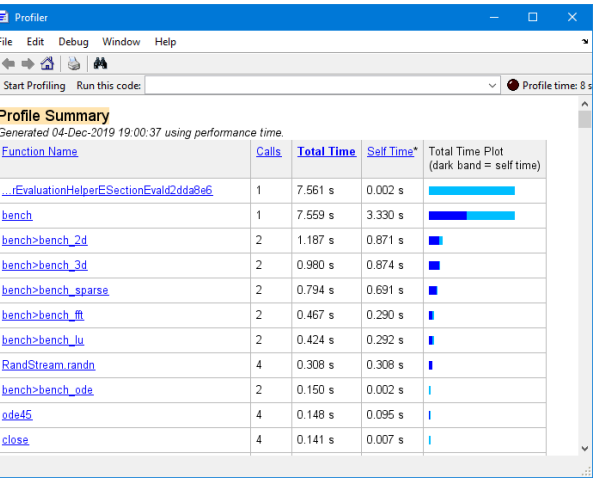

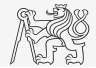

# <span id="page-15-0"></span>Array Sorting I.

Sort array elements:

- column-wise, in ascending order: >> sort(A)
- ▶ row-wise, in ascending order: >> sort(A, 2)
- 
- 
- 
- 
- In descending order:  $\rightarrow$  sort(A, 'descend')
- in descending order, row-wise:  $\Rightarrow$  sort(A, 2, 'descend')

 $\blacktriangleright$  The function sort can be applied to matrices like

 $A =$  reshape( $[\text{magic}(3) \text{ magic}(3)']$ ,  $[3 3 2])$ ;  $B = 'for that purpose';$ 

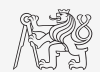

# Array Sorting II.

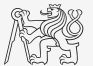

- $\blacktriangleright$  Function sortrows sorts rows of a matrix.
	- $\blacktriangleright$  Elements of the rows are not swapped rows are sorted as blocks.

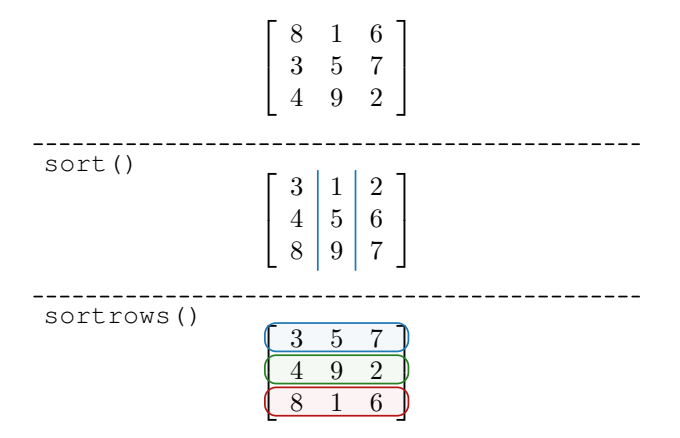

is\* Functions Related to Sets

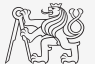

 $\blacktriangleright$  Function issorted returns true if array is sorted.

In Function is member (A, B) tests whether elements of array A are also elements of array B.

ismember([1 2 3; 4 5 6; 7 8 9], [0 0 1; 2 1 4])

```
>> ismember (f1 2 3: 4 5 6: 7 8 91, f0 0 1: 2 1 41)
ans =3×3 logical array
                \circ\mathbf{0}\overline{\phantom{0}}\Omega\Omega\Omega\gg
```
# Summary of  $is*$  Functions

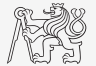

- $\triangleright$  Asterisk (is<sup>\*</sup>) stands for whole range of functions...
	- $\blacktriangleright$  They return logical (true/false) value(s).
- $\triangleright$  A selection of the interesting ones (some even have multiple parameters):

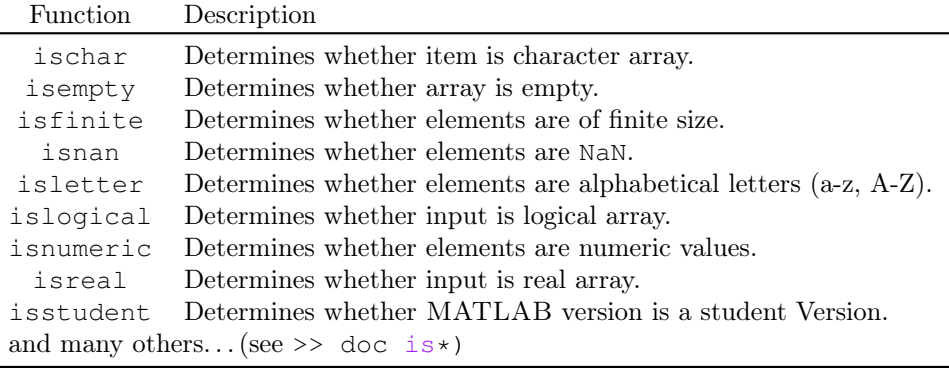

### Function  $is*$

- $\blacktriangleright$  Try following examples...
	- $\triangleright$  Consider in what situation they could prove useful.

```
>> A = 'pis 7';\Rightarrow B = pi;
>> C = [Inf NaN 5.31 true false pi];
>> D = [[1][1];>> ischar(A), ischar(B),
>> isstudent, isunix, computer,
>> isnan(A)
>> isnan(C)
>> ischar(A), ischar(B),
>> isempty(C), isempty(D),
>> isfinite(A), isfinite(C),
>> isletter(A),
>> islogical(C), islogical([true false]),
>> isnumeric(A), isnumeric(C)
```
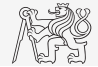

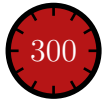

# Array Sorting – Bubble Sort I.

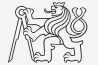

- $\blacktriangleright$  Try to write your own sorting algorithm bubbleSort.m;
	- $\blacktriangleright$  use the *bubble sort* algorithm,
	- use the function issorted to test whether the resulting array is sorted.

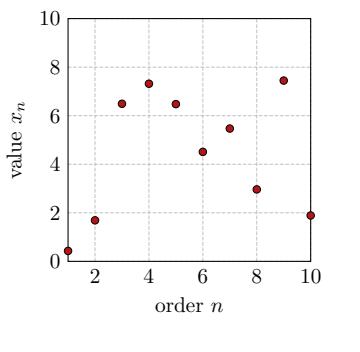

If you wish you can use the following code inside the loops:

```
figure(1);
plot(R,'*','LineWidth',2);
pause(0.01);
```
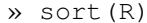

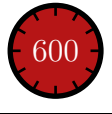

# Array Sorting – Bubble Sort II.

 $\blacktriangleright$  Try to get plot as in the figure using bar function.

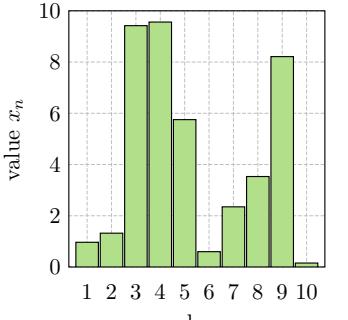

order n

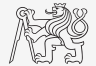

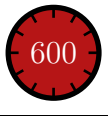

# Array Sorting – Shaker Sort

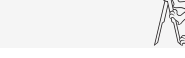

- $\blacktriangleright$  Try to write your own sorting algorithm shakerSort.m.
	- $\blacktriangleright$  Use the *shaker sort* algorithm.

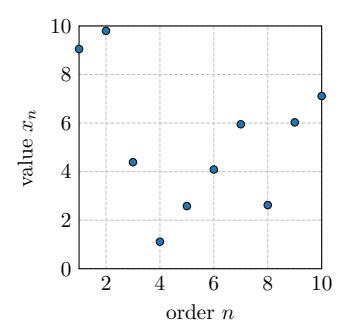

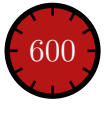

# <span id="page-23-0"></span>Searching in an Array – Find

- $\blacktriangleright$  Function find is a very useful one!
- Returns positions of non-zero (logical true) elements of a matrix.
- Works for a matrix of arbitrary dimensions and size.

Example: Find the positions of those elements of vector  $\mathbf{A} = \begin{bmatrix} \frac{\pi}{2} \\ \frac{\pi}{2} \end{bmatrix}$  $\frac{\pi}{2}$   $\pi$   $\frac{3}{2}$  $\frac{3}{2}\pi$  2 $\pi$  fulfilling the condition  $\mathbf{A} > \pi$ :

> $>> A = pi/2*(1:4)$ >> find(A > pi)

 $\triangleright$  Compare the above command with  $\gt\gt A$   $\gt$  pi. What is the difference?

To find the first/last k non-zero elements in  $X$ :

 $\gg$  ind = find(X, k, 'first')  $\gg$  ind = find(X, k, 'last')

For more details see » doc find.

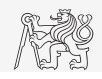

# Array Searching I.

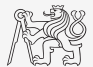

 $\triangleright$  Sort the vector  $\mathbf{v} = \begin{bmatrix} 16 & 2 & 3 & 13 & 5 & 11 & 10 & 8 & 9 & 7 & 6 & 12 & 4 & 14 & 15 & 1 \end{bmatrix}$  in descending order and find the elements of the vector (and their respective positions within the vector) that are divisible by three and at the same time are greater than 10.

To get the vector quickly:

 $\Rightarrow$  v = reshape(magic(4)', [1 numel(magic(4))])

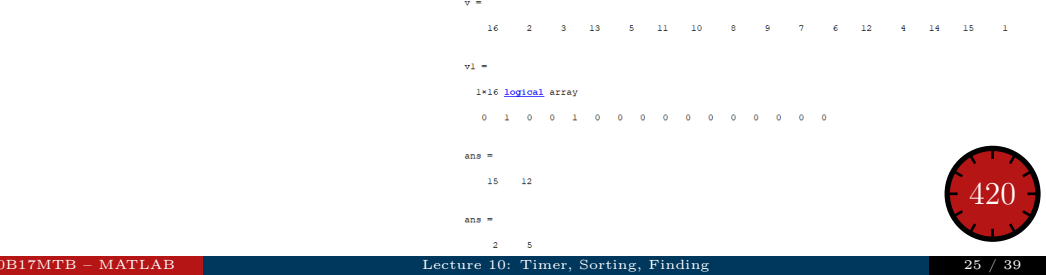

# Array Searching II.

- $\blacktriangleright$  In the matrix **w**, defined as  $w = (8:-1:2)$ '\*(1:1/2:4).\*magic(7) find the last 3 values that are smaller than 50.
- $\blacktriangleright$  Find out the column and row positions of the values.

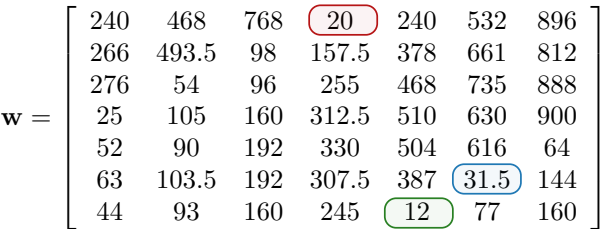

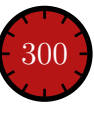

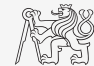

# Decoding a Message

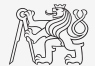

 $\triangleright$  Samples of demodulated signal of a radio receiver can be approximated as:

```
w = 0.6833; t = 1:10; % time
samples = 2.7 + 0.5*(cos(w*t) - sin(w*t) - cos(2*wt) + sin(2*wt) ...- \cos(3*wt) + 3* \sin(3*wt) + 2* \cos(4*wt) + 4* \sin(4*wt));plot(samples, '*')
```
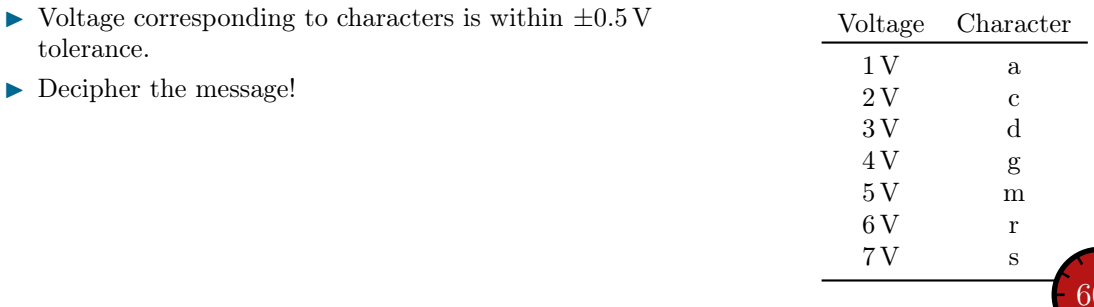

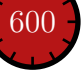

# Function accumarray I.

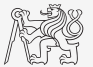

Matrix Operations

Matrix Operations

- $\triangleright$  The function accumarray is able to group data with the same index.
	- $\triangleright$  Not a very well known function, but an exceptionally useful one.
- $\triangleright$  Quite often we deal with a data set that is organised in the following way:

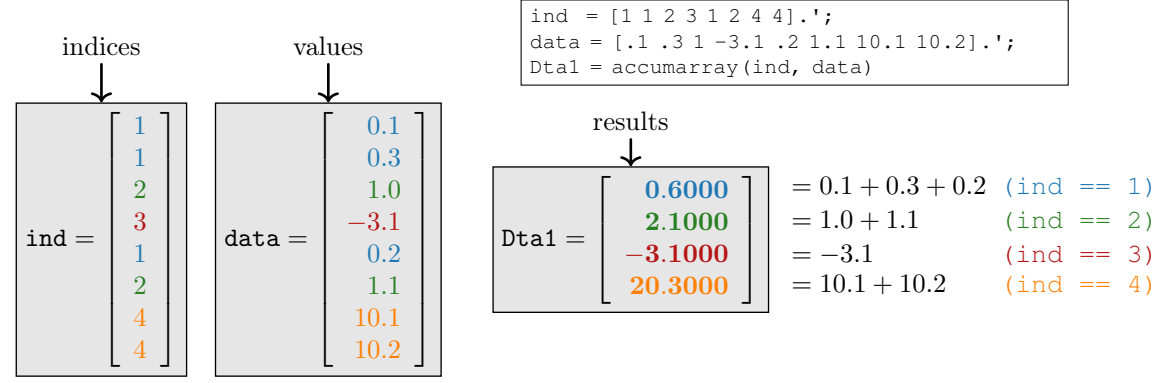

[B0B17MTB,](https://cw.fel.cvut.cz/wiki/courses/b0b17mtb/start) [BE0B17MTB](https://cw.fel.cvut.cz/wiki/courses/b0b17mtb/start) – MATLAB [Lecture 10: Timer, Sorting, Finding](#page-0-0) 28 / 39

## Function accumarray II.

- $\triangleright$  Basic operation applicable to data from one "box" (data with the same index) is summation.
- $\blacktriangleright$  Any other function can be applied, however...
	- Example: Maximum of a set of elements with the same index:

 $\gg$  Dta2 = accumarray(ind, data,  $\lceil \cdot \rceil$ , @max)

Example: Listing of all elements with the same index:

 $\Rightarrow$  Dta3 = accumarray(ind, data, [],  $\theta$ (x) {x})

 $Dta2 =$  $\sqrt{ }$  $\overline{\phantom{a}}$  $\overline{\phantom{a}}$  $\overline{\phantom{a}}$ 0.3000 1.1000  $-3.1000$ 10.2000

 $D$ ta $3 =$ [3x1 double] [2x1 double]  $-3.1000$ ] [2x1 double]

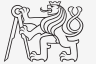

1  $\overline{1}$  $\overline{1}$  $\overline{1}$ 

# Function accumarray III.

- $\blacktriangleright$  The function has a wide variety of other features.
- It is possible, e.g., to use 2D indexation of results.
	- $\triangleright$  Example: The results are not put in a 1D set of "boxes" but to a 2D array instead:

```
\Rightarrow ind = [1 1; 2 2; 1 2; 1 3; 1 1; 3 1];
>> data = [10 22 12 13 1 5.7];
>> Dta4 = accumarray(ind, data)
```
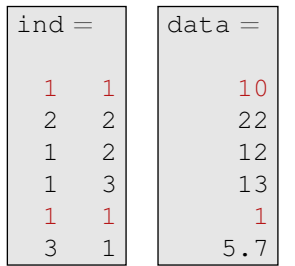

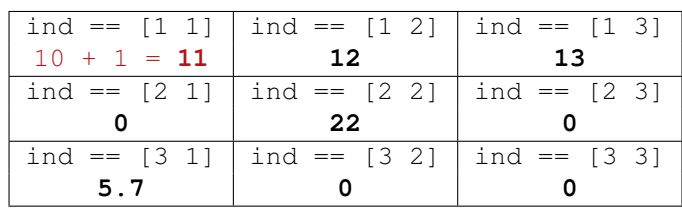

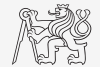

### Function accumarray I.

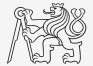

- ▶ Account transfers in CZK, EUR a USD are denoted as follows:
	- ► CZK  $\sim$  1, EUR  $\sim$  2, USD  $\sim$  3.
- Ind out account balance in each currency,
	- ightharpoontal the exchange rate is  $26 \text{ CZK} = 1 \infty$ , 25 CZK = 1 \$, find out total balance.

$$
\mathtt{dta} = \begin{bmatrix} 1 & -110 \\ 1 & -140 \\ 2 & -22 \\ 3 & -2 \\ 2 & -34 \\ 1 & -1300 \\ 2 & -15 \\ 1 & -730 \\ 3 & 24 \end{bmatrix}
$$

 $\Rightarrow$  dta = [1 -110; 1 -140; 2 -22; 3 -2; ... 2 -34; 1 -1300; 2 -15; 1 -730; 3 24] >> K = [1 26 25]

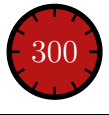

### Exercise I.a

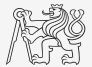

- In Measurement of temperature was carried out in the course of 5 days every second clock hour. Data were collected at 3 different sites (denoted here as A, B, and C).
- $\blacktriangleright$  Find out average daily temperature in given week for all 3 sites, *i.e.*, get mean value of measurement at the same hour on the same site.
- $\blacktriangleright$  Generate the data using temperature\ measurement.m.
	- $\triangleright$  See the script on the following slide.
	- $\blacktriangleright$  See the variables required.

### Exercise I.b

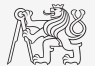

### $\triangleright$  Script for data generation:

```
clear; close all; clc;
%% allocation
days = 5; hours = 12;
TimeA = zeros(days*hours, 1);
TimeB = TimeA:
TimeC = TimeA;
%% creation of time data-set
for kDay = 1: days
   TimeA( (hours * (kDay-1) +1) : (hours * (kDay-1) +12), 1) =2*(randperm(12)-1)';
   TimeB( (hours * (kDay-1) +1): (hours * (kDay-1) +12), 1) =
2*(\text{randperm}(12)-1)';
   TimeC( (hours * (kDay-1) +1):(hours * (kDay-1) +12),1) =2 * (randomerm(12)-1) \cdotend
%% place and tempreture data-sets
PlaceA = abs(abs(TimeA - 11) - 10) + 10 + 5.0*rand(size(TimeA, 1), 1);
PlaceB = abs(abs(TimeB - 12) - 10) + 5 + 10.0 * rand(size(TimeB, 1), 1);
PlaceC = abs(abs(TimeC - 11) - 11) + 5 + 7.5 \star rand(size(TimeC, 1), 1);
```
## Exercise I.c

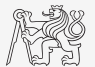

 $\triangleright$  Script for depicting the measured data:

```
%% generating final variables for the example
TimeAndPlace = [TimeA/2+1 ones (size(TimeA, 1), 1);...
           TimeB/2+1 2 \starones(size(TimeA, 1), 1);...
           TimeC/2+1 3*ones(size(TimeA, 1),1)];
MeasuredData = [PlaceA; PlaceB; PlaceC];
%% plot final data-set
plot(TimeA,PlaceA,'LineWidth',1,'LineStyle','none','Marker','x',...
   'MarkerSize',15); hold on;
plot(TimeB,PlaceB,'LineWidth',1,'LineStyle','none','Marker','*',...
   'MarkerSize',15,'Color','r');
plot(TimeC,PlaceC,'LineWidth',2,'LineStyle','none','Marker','o',...
   'MarkerSize',10,'Color','g');
set(gcf,'Color','w','pos',[50 50 1000 600]); set(gca,'FontSize',15);
xlabel('time','FontSize',15); ylabel('Temperature','FontSize',15);
title('Measured Data'); grid on; legend('Place A','Place B','Place C');
```
### Exercise I.d

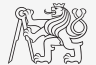

 $\blacktriangleright$  All the data are contained in 2 matrices:

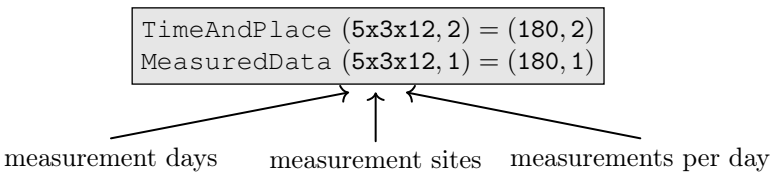

 $\triangleright$  Unfortunately, data in TimeAndPlace are intentionally unsorted.

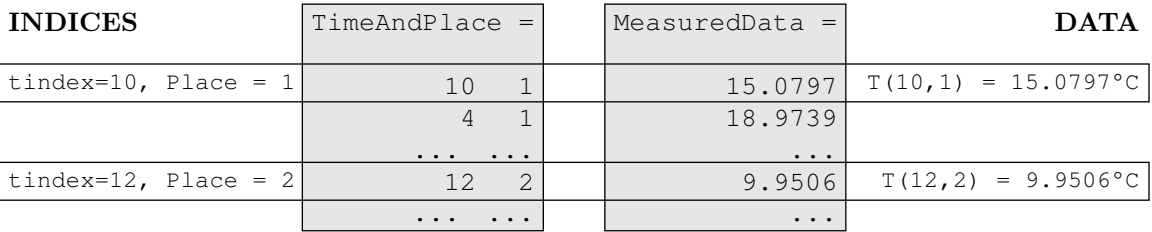

### Exercise I.e

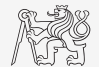

- $\blacktriangleright$  Following holds true:
	- $\blacktriangleright$  Place == 1 corresponds to measurement at site A.
	- $\blacktriangleright$  Place  $\blacktriangleright$  2 corresponds to measurement at site B.
	- $\blacktriangleright$  Place == 3 corresponds to measurement at site C.
	- $\blacktriangleright$  Measurement hour is evaluated as  $2 \star$  (tindex-1).

 $\triangleright$  Complete the code to carry out the averaging and plot the data in the existing figure:

```
%% PLACE YOUR CODE HERE
%====================================================
\frac{8}{3}...
\text{6} dataA = \ldots% dataB = ...% \text{data}C =%====================================================
%% plot the averaged data
plot(0:2:22,dataA,'LineWidth',2,'Color','b','LineStyle','-');
plot(0:2:22,dataB,'LineWidth',2,'Color','r','LineStyle','-');
plot(0:2:22,dataC,'LineWidth',2,'Color','g','LineStyle','-');
```
# Exercise I.f

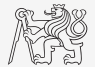

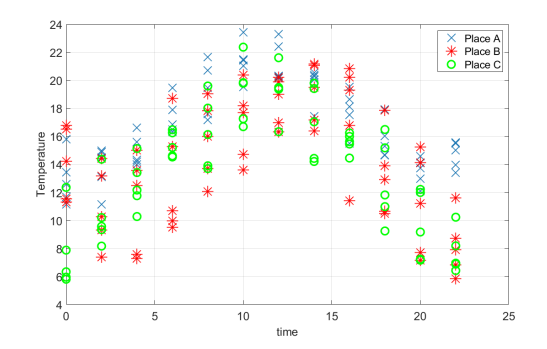

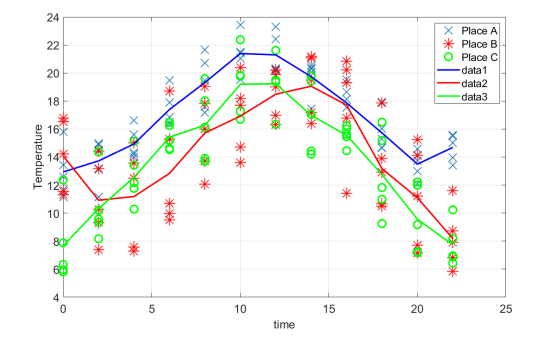

Measured data. Measured and averaged data.

<span id="page-38-0"></span>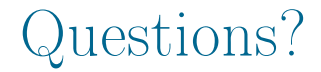

### [B0B17MTB,](https://cw.fel.cvut.cz/wiki/courses/b0b17mtb/start) [BE0B17MTB](https://cw.fel.cvut.cz/wiki/courses/b0b17mtb/start) – MATLAB [matlab@fel.cvut.cz](mailto:matlab@fel.cvut.cz)

May 6, 2024 Summer semester 2023/24

Acknowledgement: Filip Kozák, Pavel Valtr, Michal Mašek, and Vít Losenický.

[B0B17MTB,](https://cw.fel.cvut.cz/wiki/courses/b0b17mtb/start) [BE0B17MTB](https://cw.fel.cvut.cz/wiki/courses/b0b17mtb/start) – MATLAB [Lecture 10: Timer, Sorting, Finding](#page-0-0) 39 / 39 / 39 / 39

This document has been created as a part of B(E)0B17MTB course.

Apart from educational purposes at CTU in Prague, this document may be reproduced, stored, or transmitted only with the prior permission of the authors.